# 力スタマイズで好みの情報をキャッ

トップページの「最新の情報」から防災気象情報、天気予報、地震情報のリ アルタイム情報を確認できます。一度、自分好みの情報をまとめたページを 作ってしまえば、必要な情報の確認が簡単になります。

## ①石垣島地方気象台**HP**の「防災気象情報」または「地震情報」をクリック

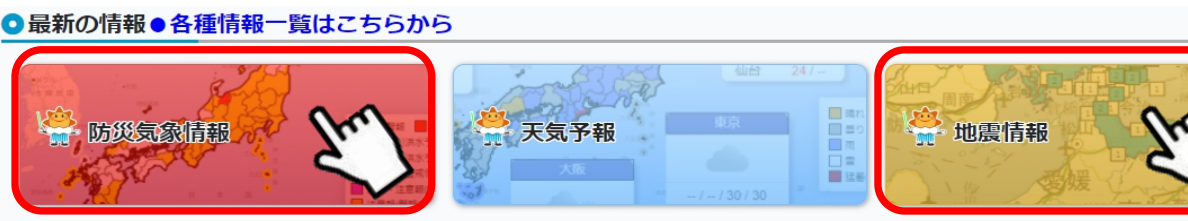

#### ②右下の「表示をカスタマイズ する」をクリック

## ③左下の歯車マークをクリック

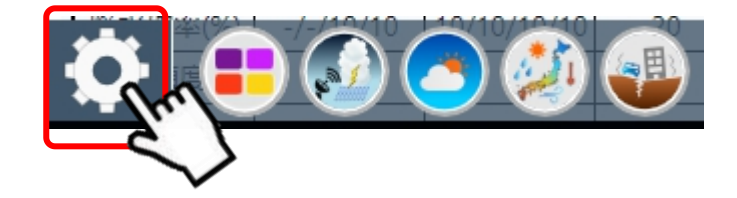

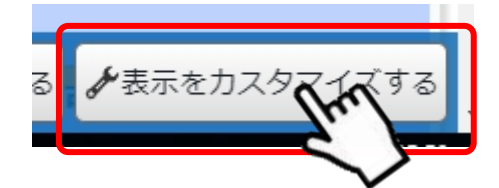

### ④コンテンツ一覧から必要な情報を選択し、「現在の状態を新規保存」 をクリック

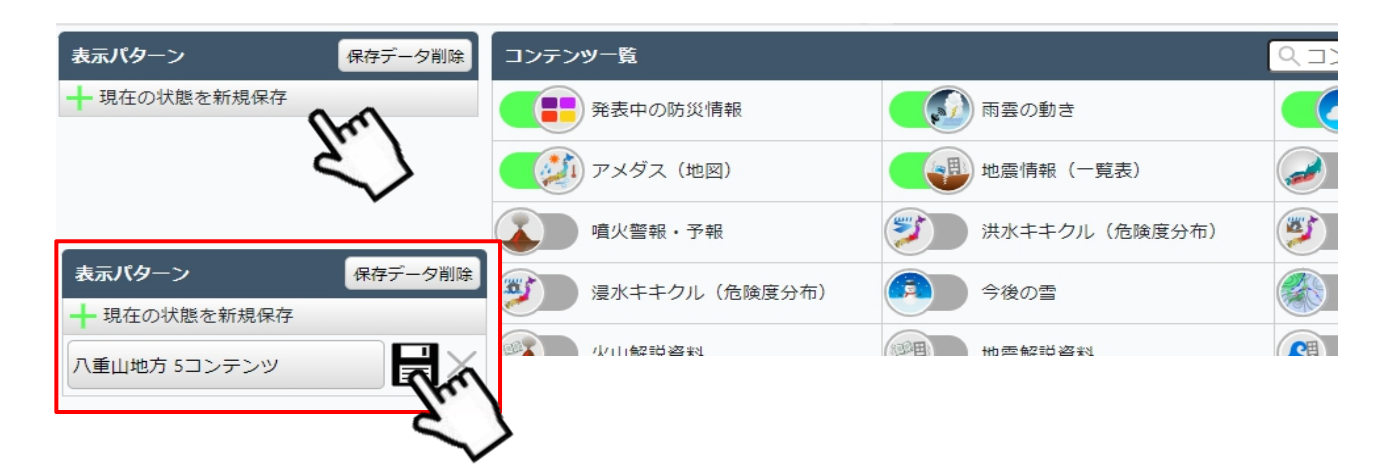

⑤設定を保存し完了(お疲れ様でした♪)